## **REC MEDIA FOR IMAGE**

Sets the recording/playback media of still images.

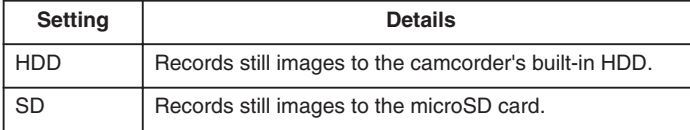

## **Displaying the Item**

*1* Touch  $\textcircled{\tiny{\textcircled{\tiny{M}}}}$  to display the menu.

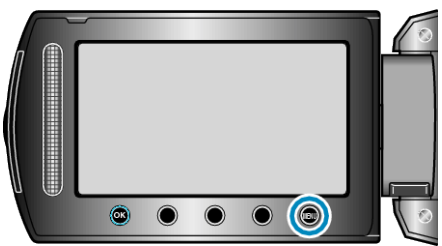

2 Select "MEDIA SETTINGS" and touch  $@$ .

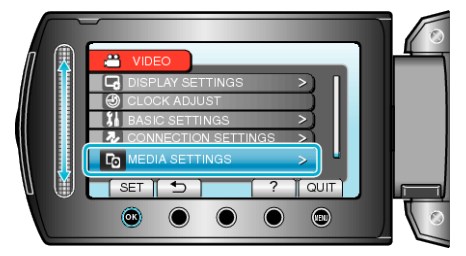

3 Select "REC MEDIA FOR IMAGE" and touch  $\circledast$ .

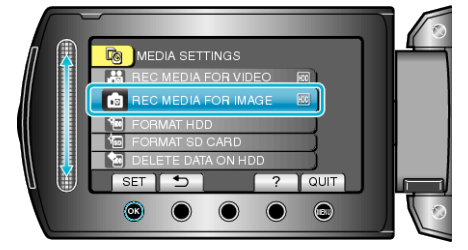